## 使用 google meet 手機版

1.手機保持登入 gmail 帳號

2.曾下載 google crome 系列的同仁在頁面上可看見以下圖示:

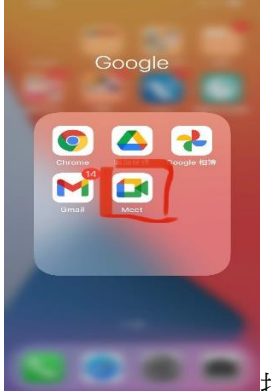

按進去即可發起會議,若是加入課程(會議),只要在 line 群組

中點連結即可進入

3.不曾下載的同仁請先下載 google crome 的 APP,登入帳號後,依照 SOP 即可 找到 google meet

文中資訊組提供